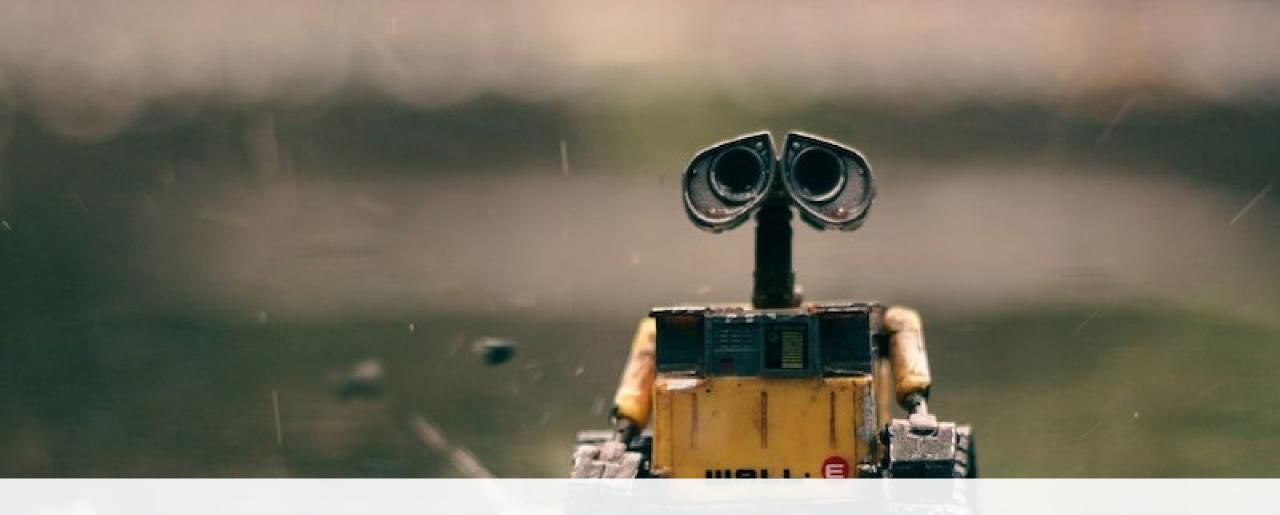

# PROGRAMMING FOR AUTONOMOUS SYSTEMS

Fred Livingston, PhD Work Shop 001

### **CONTACT INFO**

Fred Livingston, PhD

Email: fjliving@ncsu.edu

Mobile: 919.795.4710

2/17/2023

Web: <a href="https://livingston.wordpress.ncsu.edu/">https://livingston.wordpress.ncsu.edu/</a>

Bitbucket: <a href="https://bitbucket.org/livingston-ai/">https://bitbucket.org/livingston-ai/</a>

# SPRING 2023 WORKSHOP SERIES

- OWS 001 Introduction to Robot Programming using ROS2 [Feb 17<sup>th</sup>, 2023]
- OWS 002 Navigation [March 3<sup>rd</sup>, 2023]
- OWS 003— Reactive Behaviors [TBD]

# ROBOT PROGRAMMING USING ROS2

- Introduction to ROS2
- **OROS** Client Layer
- Simulation Tools
- orobot program: architectures
- Task 1: Basic control of ground vehicle

### RESOURCES

ROS/2 Tutorials

2/17/2023

- http://docs.ros.org/en/rolling/Tutorials.html
- https://roboticsbackend.com/category/ros2
- https://www.theconstructsim.com/robotignit eacademy\_learnros/ros-courses-library/

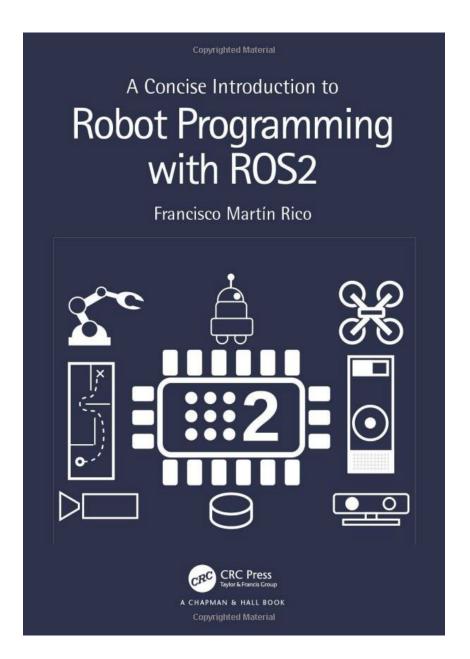

### PROGRAMMING ROBOTS

- Robots must be programmed to be useful
- We need Middlewares
- Robot programming middlewares provide drivers, libraries, and methodologies
- Few of them have survived the robot for which they were designed or have expanded from the laboratories where they were implemented
- •The big difference is the ROS developers community around the world.

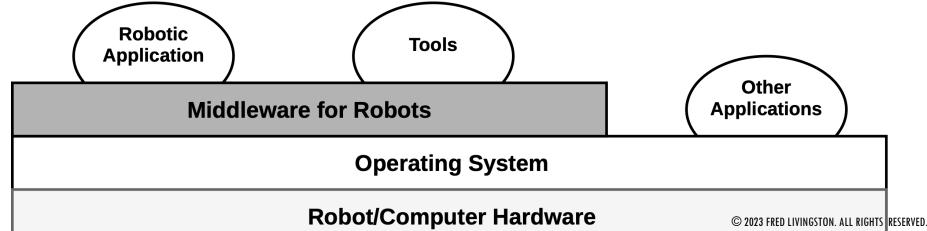

### ROS2 DESIGN

**User Code** 

**User Nodes** 

**ROS Client Layer** (RCL)

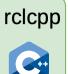

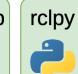

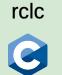

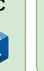

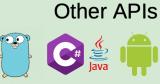

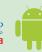

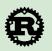

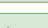

rcl (ROS2 C Implementation)

rmw (DDS API)

**ROS Middleware** Layer (RMW)

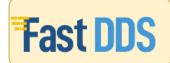

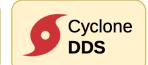

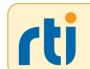

DDS

**OS Layer** 

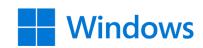

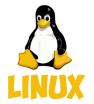

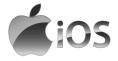

**Computation Graph:** 

ROS DIMENSIONS

# Workspace:

the set of software installed on the robot or computer, the programs that the user develops, and tools to build

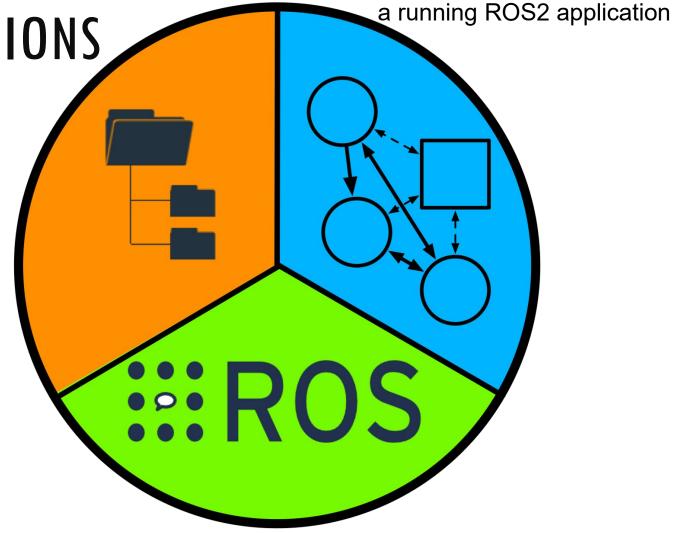

**Community**: vast community of developers who con-tribute with their own applications and utilities through public repositories, to which other developers can contribute

# THE COMMUNITY

- Open Source and Licenses
- ROS2 organizes software development in federal model
- Packages and distributions
- Online resources

MIT LICENSE GNU LICENSE

pen o

### **OPEN SOURCE LICENSE**

APACHE LICENSE 2.0

BSD-3

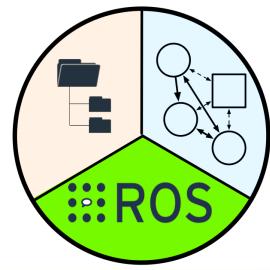

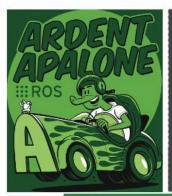

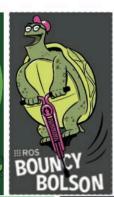

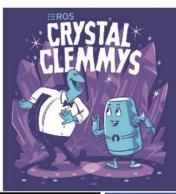

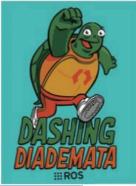

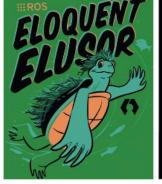

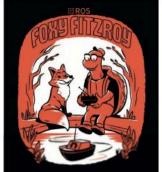

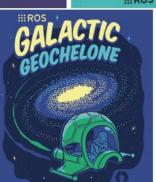

### THE COMPUTATION GRAPH

- A robot's software looks like during its execution.
- A Computation Graph contains ROS2 nodes that communicate with each other so that the robot can carry out some tasks.
- The logic of the application is in the nodes, as the primary elements of execution in ROS2.
- Communication mechanisms:
- Publication/Subscription: Asynchronous N:M
- Services: Synchronous 1:1
- Actions: Asynchronous 1:1

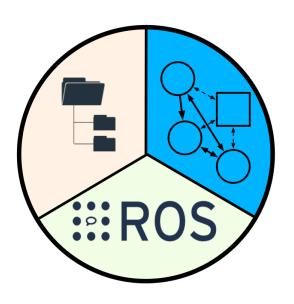

### THE COMPUTATION GRAPH

- Execution model
  - Iterative
  - Event-Oriented

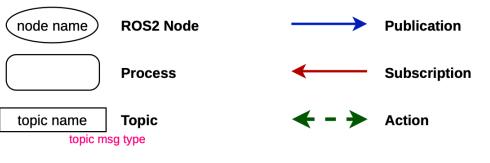

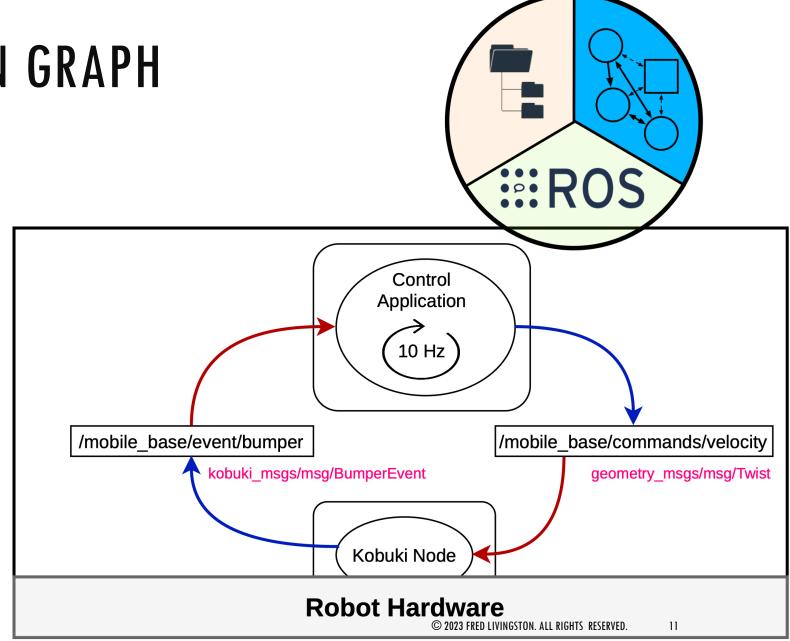

# THE COMPUTATION GRAPH - EXAMPLE

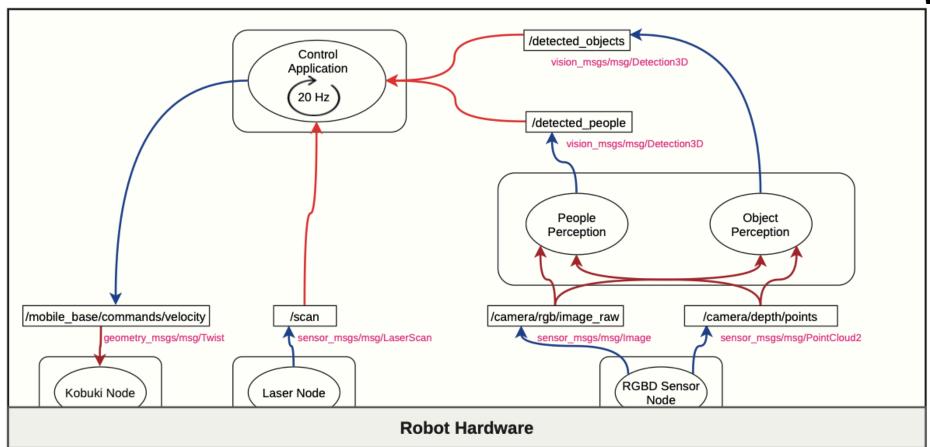

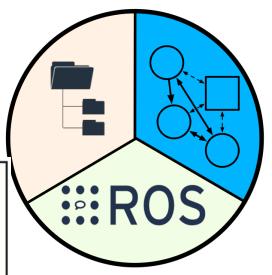

### THE WORKSPACE

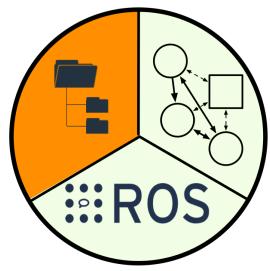

- Approaches ROS2 software from a static point of view.
- Where the ROS2 software is installed, organized, and all the tools and processes that allow us to launch a computing graph.
- This includes the build system and node startup tools.
- Elements:
  - Package:
    - It is the minimum functional set of software.
    - Contains executables, libraries, or message definitions with a common purpose.
  - Workspace:
    - A directory that contains packages.
    - Activable to be available to use.
- Underlay y overlay

2/17/2023 © 2023 FRED LIVINGSTON. ALL RIGHTS RESERVED.

### ROS2::FOXY INSTALATION

- ■VirtualBox (Option 1)
- https://www.virtualbox.org/wiki/Downloads
- ■VMWare (Option 2 Preferred)
- https://www.vmware.com/products/workstation-player/workstation-player-evaluation.html
- Ubuntu 20.04
- https://releases.ubuntu.com/22.04/ubuntu-22.04.1-desktop-amd64.iso
- ROS2::Foxy (LTS)
- https://docs.ros.org/en/foxy/Installation/Ubuntu-Install-Debians.html

### VM — RECOMMENDED SETTINGS

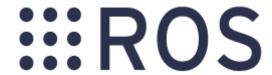

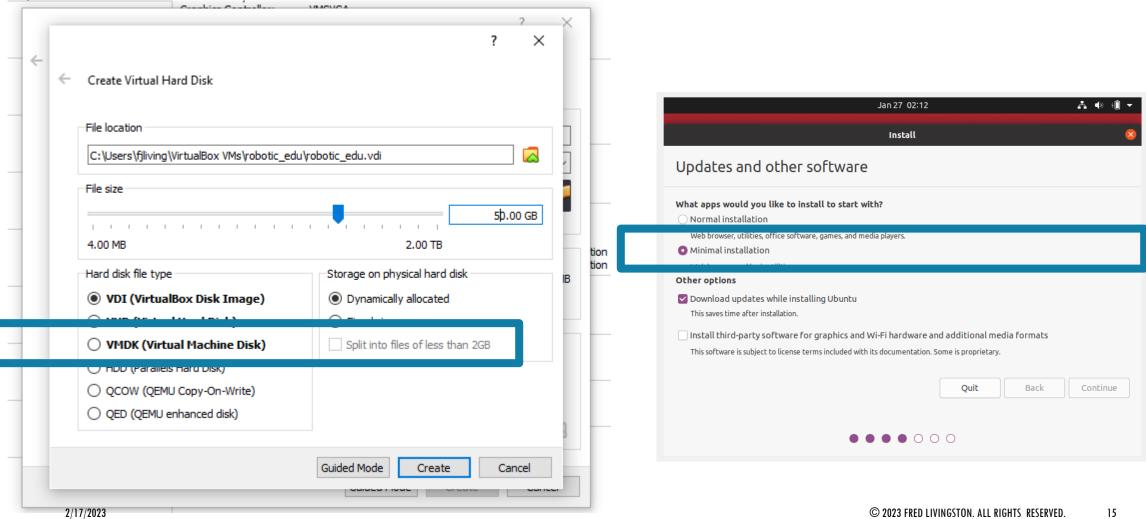

### VM — RECOMMENDED SETTINGS

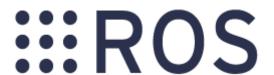

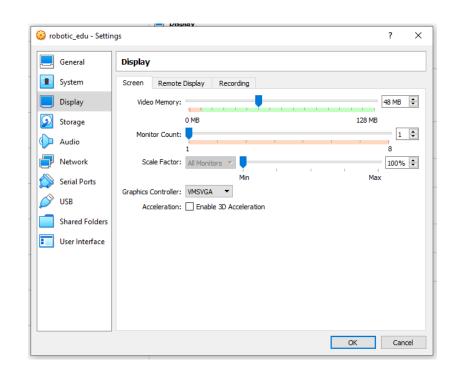

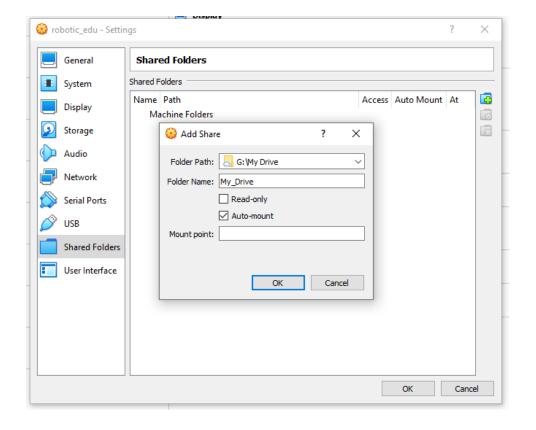

Make sure 3D Acceleration is Disabled

### VM — RECOMMENDED SETTINGS

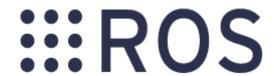

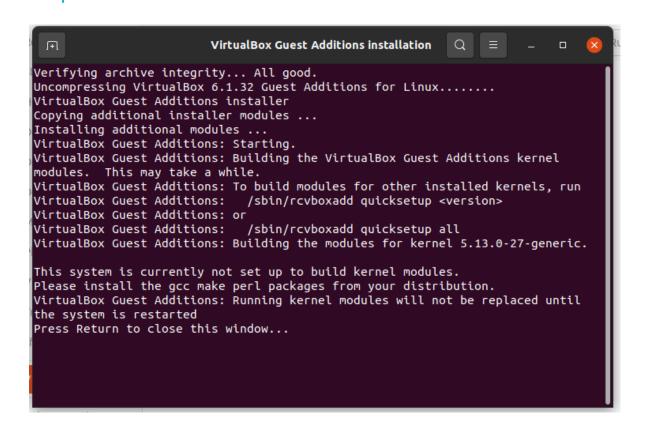

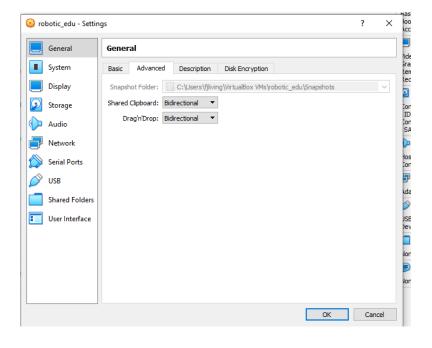

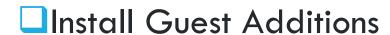

### **BITBUCKET**

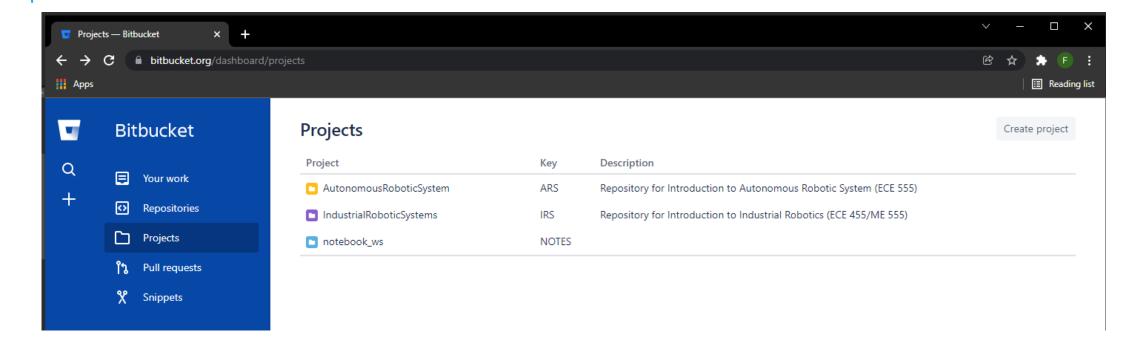

https://bitbucket.org/livingston\_ai/

# PYTHON 2 UNINSTALL (OPTIONAL)

- https://askubuntu.com/questions/1242702/how-to-remove-python-2-from-ubuntu-20-04
- ■\$sudo apt-get install python-is-python3
- ■\$sudo apt-get autoremove --purge

# **VSCODE (OPTIONAL)**

\$sudo snap install code --classic

```
rc_joystick_linux.cpp - Visual Studio Code
File Edit Selection View Go Run Terminal Help
      rc_joystick_linux.cpp X
             * Unauthorized copying and use of this file, via any medium is strictly prohibited
            RCJoystick::RCJoystick(ros::NodeHandle *nh )
              xbox mapping.device = "/dev/input/js0"; //js2
              xbox mapping.pitch key = 2;
              xbox mapping.roll key = 3;
              xbox mapping.throttle key = 1; // w/s: throttle
              xbox_mapping.yaw_key = 0;
              xbox mapping.rc overide key = 8;
              xbox mapping.arm key = 7;
              rc topic = "RC";
              init joy message();
              fd = open(xbox mapping.device.c str(), 0 NONBLOCK);
              if (fd)
                ROS INFO("Initialized XBOX Controller");
                ROS INFO("Publisher: %s", rc topic.c str());
                ROS INFO("Device Port: %s", xbox mapping.device.c str());
                ROS INFO("Pitch Key: %d", xbox mapping.pitch key);
                ROS INFO("Roll Key: %d", xbox mapping.roll key);
                ROS INFO("Throttle Key: %d", xbox mapping.throttle key);
                 ROS INFO("Yaw Key: %d", xbox mapping.yaw key);
                                                                                  Ln 16, Col 28 Spaces: 2 UTF-8 LF C++ & Q © 2023 FRED LIVINGSTON. ALL RIGHTS RESERVED.
 P master ↔ ⊗ 0 🛦 0
```

# ROS2::FOXY INSTALLATION

https://bitbucket.org/livingston\_ai/ros2\_robot\_programming/src/master/ros2\_foxy\_set up.ipynb?viewer=nbviewer

#### ROS 2 Cheats Sheet

#### Command Line Interface

All ROS 2 CLI tools start with the prefix 'ros2' followed by a command, a verb and (possibly) positional/optional arguments.

For any tool, the documentation is accessible with,

\$ ros2 command --help and similarly for verb documentation,

\$ ros2 command verb -h

Similarly, auto-completion is available for all commands/verbs and most positional/optional arguments. E.g.,

\$ ros2 command [tab][tab]

Some of the examples below rely on:

ROS 2 demos package.

action Allows to manually send a goal and displays debugging information about actions.

Verbs:

info

Output information about an action.

Output a list of action names. list

Send an action goal. send\_goal

Output the action definition. show

Examples:

\$ ros2 action info /fibonacci

\$ ros2 action list

\$ ros2 action send\_goal /fibonacci

action\_tutorials/action/Fibonacci "order: 5"

\$ ros2 action show action\_tutorials/action/Fibonacci

bag Allows to record/play topics to/from a rosbag. Verbs:

Output information of a bag. info

Play a bag. play Record a bag. record

list Output a list of running containers and components. Load a component into a container load

node.

standalone Run a component into its own stan-

dalone container node.

Output a list of components registered types

in the ament index.

unload Unload a component from a container

node.

Examples:

\$ ros2 component list

\$ ros2 component load /ComponentManager composition composition::Talker

\$ ros2 component types

\$ ros2 component unload /ComponentManager 1

Various daemon related verbs. daemon

Verbs:

Start the daemon if it isn't running. start Output the status of the daemon. status

Stop the daemon if it is running stop

A tool to check ROS setup and other potential issues such as network, package versions, rmw middleware etc.

Alias: wtf (where's the fire).

Arguments:

--report/-r Output report of all checks. Output report of failed checks --report-fail/-rf only. --include-warning/-iw Include warnings as failed

checks.

Examples:

\$ ros2 doctor

\$ ros2 doctor -- report

\$ ros2 doctor -- report-fail \$ ros2 doctor --include-warning

interface Various related verbs. Inte the following optio srvs'.

Verbs:

list Lis package Οt wi

packages Οι ter

Prproto fac

Ot show

Examples:

\$ ros2 interface

\$ ros2 interface

\$ ros2 interface

\$ ros2 interface

\$ ros2 interface

launch Allows to without to 'cd' the Usage:

\$ ros2 launch < Example:

\$ ros2 launch de

lifecycle Various Verbs:

Get li get list Outp Outp nodes Trigg set

msg (deprecated

© 2023 FRED LIVINGSTON. ALL RIGHTS RESERVED.

Verbs:

| \$ ros2 msg list<br>\$ ros2 msg package std_msgs<br>\$ ros2 msg packages<br>\$ ros2 msg show geometry_msgs/msg/Pose                   |                                                                                                    | \$ ros2 pkg executables demo_nodes_cpp<br>\$ ros2 pkg list<br>\$ ros2 pkg prefix std_msgs<br>\$ ros2 pkg xml -t version                                                                                                   |                                                                                                    | srv (deprecated) Verbs: list Ou package Ou                                        |                                                       |
|----------------------------------------------------------------------------------------------------|----------------------------------------------------------------------------------------------------|----------------------------------------------------------------------------------------------------|----------------------------------------------------------------------------------------------------|-----------------------------------------------------------------------------------|-------------------------------------------------------|
| multicast Various multicast related verbs.  Verbs: receive Receive a single UDP multicast packet. Send a single UDP multicast packet. |                                                                                                    | <pre>run Allows to run an executable in an arbitrary package without having to 'cd' there first. Usage:     \$ ros2 run <package> <executable> Example:     \$ ros2 run demo_node_cpp talker</executable></package></pre> |                                                                                                    | packa <sub>l</sub>                                                                | wi<br>ges Ou<br>sei<br>Ou                             |
| node Displays debugging information about nodes.  Verbs: info Output information about a node.                                        |                                                                                                    |                                                                                                    |                                                                                                    | test Run a ROS2                                                                   |                                                       |
| list Output a list of available nodes.  Examples: \$ ros2 node info /talker \$ ros2 node list                                         |                                                                                                    | security Various sec<br>Verbs:<br>create_key<br>create_permission<br>generate_artifacts                                                                                                    | urity related verbs.  Create key.  Create keystore.  Create permission.                                                                        | topics, in<br>and mess<br>Verbs:<br>bw<br>delay                                   | ages.<br>Displa<br>Displa                             |
| param Allo<br>Verbs:<br>delete<br>describe                                                                                            | ws to manipulate parameters.  Delete parameter. Show descriptive information about declared parameters. Dump the parameters of a given node in | list_keys<br>create_keystore<br>distribute_key                                                                                                    | Distribute key.  Generate keys and permission files from a list of identities and policy files.  Generate XML policy file from ROS graph data. | echo<br>find<br>hz<br>info<br>list                                                | header<br>Outpu<br>Find t<br>Displa<br>Outpu<br>Outpu |
| get<br>list<br>set                                                                                                    | yaml format, either in terminal or in a file.  Get parameter.  Output a list of available parameters.  Set parameter                           | generate_policy List keys.  Examples (see sros2 package):  \$ ros2 security create_key demo_keys /talker  \$ ros2 security create_permission demo_keys /talker                                                            |                                                                                                    | pub<br>type<br>Examples<br>\$ ros2                                                | Publis<br>Outpu<br>s:<br>topic bw                     |
| Examples:  \$ ros2 param delete /talker /use_sim_time  \$ ros2 param get /talker /use_sim_time  \$ ros2 param list                    |                                                                                                    | policies/sample_policy.xml<br>\$ ros2 security generate_artifacts<br>\$ ros2 security create_keystore demo_keys                                                                                                    |                                                                                                    | \$ ros2 topic ech<br>\$ ros2 topic finc<br>\$ ros2 topic hz<br>\$ ros2 topic info |                                                       |
| \$ ros2 param set /talker /use_sim_time false  pkg Create a ros2 package or output package(s)-related information.                    |                                                                                                    | service Allows to manually call a service and displays debugging information about services.  Verbs:  Call Call a service.                                                                                                |                                                                                                    | \$ ros2 topic list<br>\$ ros2 topic pub<br>'data: Hello RC<br>\$ ros2 topic typ   |                                                       |
| Verbs:                                                                                                    | Courts a see POSS or also                                                                                                    | find Output a l                                                                                                    | list of services of a given type, © 2023 F                                                                                                    | KED LIVINGSTON.                                                                   | ALL RIGHTS RE                                         |

list

Output a list of service names.

create

Create a new ROS2 package.

# ROS CLIENT LAYER (RCL)

**User Code User Nodes** rclcpp rclpy Other APIs rclc **ROS Client Layer** (RCL) rcl (ROS2 C Implementation) rmw (DDS API) **ROS Middleware** Layer (RMW) Cyclone **Fast DDS** DDS DDS

**OS Layer** 

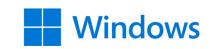

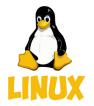

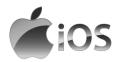

```
$ ros2
usage: ros2 [-h] Call 'ros2 <command> -h' for more detailed usage. ...
ros2 is an extensible command-line tool for ROS 2.
...
```

### ros2 <command> <verb> [<params>|<option>]\*

action extension\_points node test extensions param topic bag component interface pkg wtf launch lifecycle daemon run security doctor multicast service

#### Further readings:

- https://github.com/ros2/ros2cli
- https://github.com/ubuntu-robotics/ros2\_cheats\_sheet/blob/master/cli/ cli\_cheats\_sheet.pdf

```
$ ros2 pkg list
ackermann_msgs
action_msgs
action_tutorials_cpp
...
```

```
$ ros2 pkg executables demo_nodes_cpp

demo_nodes_cpp add_two_ints_client
demo_nodes_cpp add_two_ints_client_async
demo_nodes_cpp add_two_ints_server
demo_nodes_cpp allocator_tutorial
...
demo_nodes_cpp talker
...
```

# RUNNING A ROS2 PROGRAM (PUBLISHER)

```
$ ros2 run demo_nodes_cpp talker

[INFO] [1643218362.316869744] [talker]: Publishing: 'Hello World: 1'

[INFO] [1643218363.316915225] [talker]: Publishing: 'Hello World: 2'

[INFO] [1643218364.316907053] [talker]: Publishing: 'Hello World: 3'
...
```

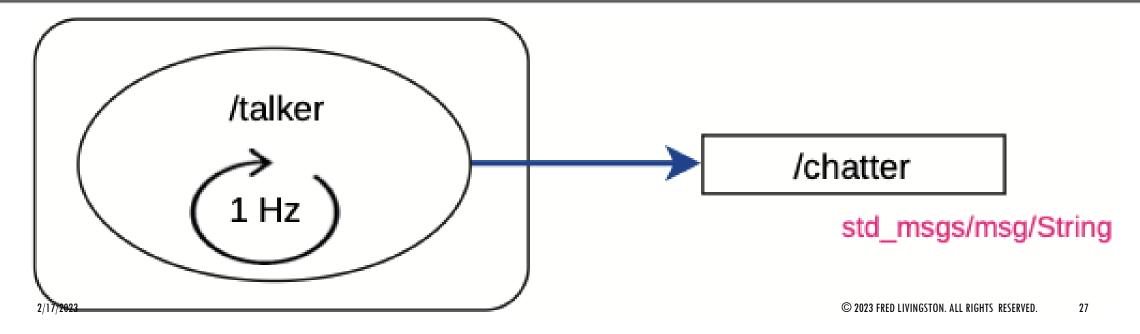

### RUNNING A ROS2 PROGRAM

```
$ ros2 node list
/talker
$ ros2 topic list
/chatter
/parameter_events
/rosout
```

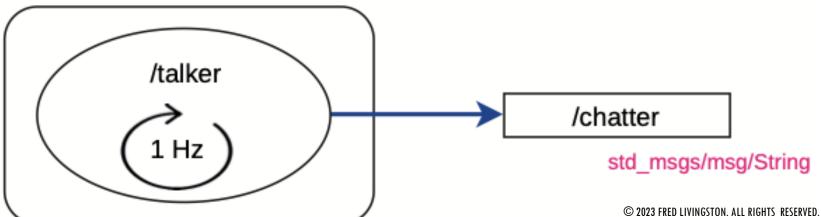

### RUNNING A ROS2 PROGRAM

```
$ ros2 node info /talker
/talker
  Subscribers:
       /parameter_events: rcl_interfaces/msg/ParameterEvent
  Publishers:
       /chatter: std_msgs/msg/String
       /parameter_events: rcl_interfaces/msg/ParameterEvent
       /rosout: rcl_interfaces/msg/Log
  Service Servers:
```

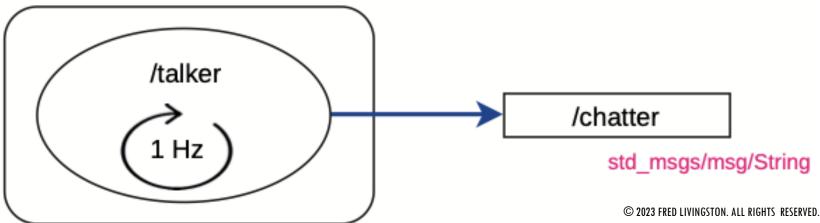

### RUNNING A ROS2 PROGRAM

\$ ros2 topic info /chatter

Type: std\_msgs/msg/String

Publisher count: 1

Subscription count: 0

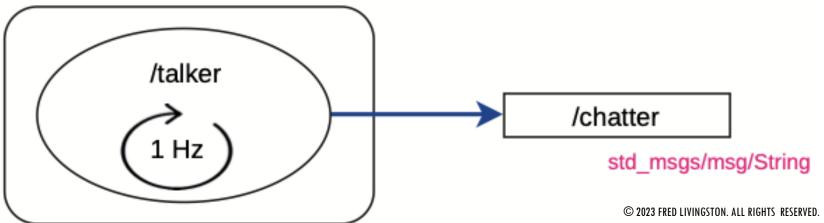

### **INTERFACES**

```
$ ros2 interface list

Messages:
    ackermann msgs/msg/AckermannDrive
    ackermann msgs/msg/AckermannDriveStamped
    ...
    visualization msgs/msg/MenuEntry

Services:
    action msgs/srv/CancelGoal
    ...
    visualization msgs/srv/GetInteractiveMarkers

Actions:
    action_tutorials_interfaces/action/Fibonacci
    ...
```

```
$ ros2 interface show std_msgs/msg/String
... comments
string data
```

© 2023 FRED LIVINGSTON. ALL RIGHTS RESERVED.

31

# **TOPICS**

```
$ ros2 topic echo /chatter
data: 'Hello World: 1578'
---
data: 'Hello World: 1579'
...
```

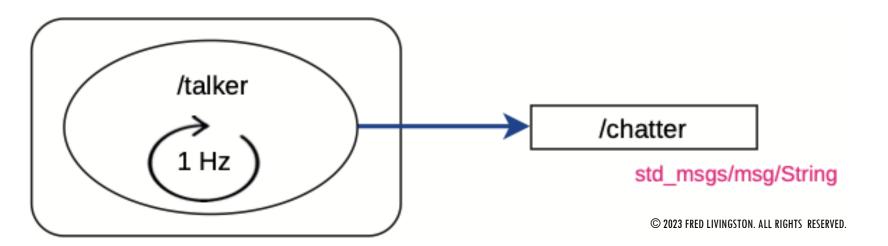

### RUNNING A SUBSCRIBER

```
$ ros2 run demo_nodes_py listener

[INFO] [1643220136.232617223] [listener]: I heard: [Hello World: 1670]

[INFO] [1643220137.197551366] [listener]: I heard: [Hello World: 1671]

[INFO] [1643220138.198640098] [listener]: I heard: [Hello World: 1672]

...
```

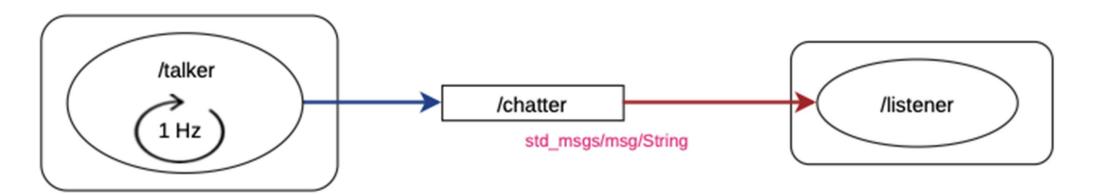

33

# RQT TOOLS

\$ ros2 run rqt\_graph rqt\_graph

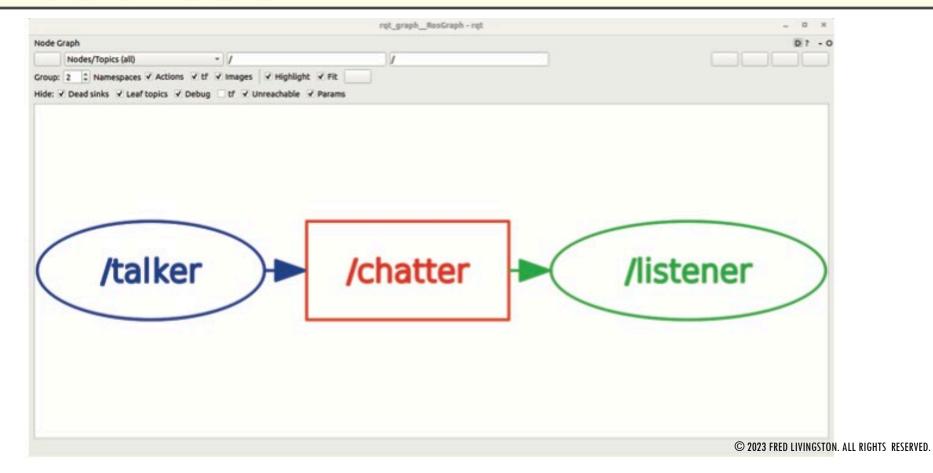

### FITENTH GYM

#### https://github.com/fltenth/fltenth\_gym\_ros

#### Native on Ubuntu 20.04

#### Install the following dependencies:

- ROS 2 Follow the instructions here to install ROS 2 Foxy.
- F1TENTH Gym

```
git clone https://github.com/f1tenth/f1tenth_gym
cd f1tenth_gym && pip3 install -e .
```

#### Installing the simulation:

- Create a workspace: cd \$HOME && mkdir -p sim\_ws/src
- Clone the repo into the workspace:

```
cd $HOME/sim_ws/src
git clone https://github.com/f1tenth/f1tenth_gym_ros
```

- Update correct parameter for path to map file: Go to sim.yaml
   https://github.com/f1tenth/f1tenth\_gym\_ros/blob/main/config/sim.yaml in your cloned repo, change the map\_path parameter to point to the correct location. It should be '<your\_home\_dir>/sim\_ws/src/f1tenth\_gym\_ros/maps/levine'
- Install dependencies with rosdep:

• Build the workspace: colcon build

```
source /opt/ros/foxy/setup.bash
cd ..
rosdep install -i --from-path src --rosdistro foxy -y
```

# FITENTH GYM (CLONE REPO)

\$ git clone https://github.com/f1tenth/f1tenth\_gym\_ros

```
robotdev@ubuntu:~/sim_ws/src\ git clone https://github.com/f1tenth/f1tenth_gym_ros
Cloning into 'f1tenth_gym_ros'...
remote: Enumerating objects: 544, done.
remote: Counting objects: 100% (282/282), done.
remote: Compressing objects: 100% (71/71), done.
remote: Total 544 (delta 241), reused 221 (delta 211), pack-reused 262
Receiving objects: 100% (303/303), done.
Resolving deltas: 100% (303/303), done.
robotdev@ubuntu:~/sim_ws/src\ ls
fitenth_gym_ros
robotdev@ubuntu:~/sim_ws/src\
```

© 2023 FRED LIVINGSTON. ALL RIGHTS RESERVED. 36

# FITENTH GYM (CONFIGURATION)

Map\_path: must contain full path name

Num\_agent: 1 or 2

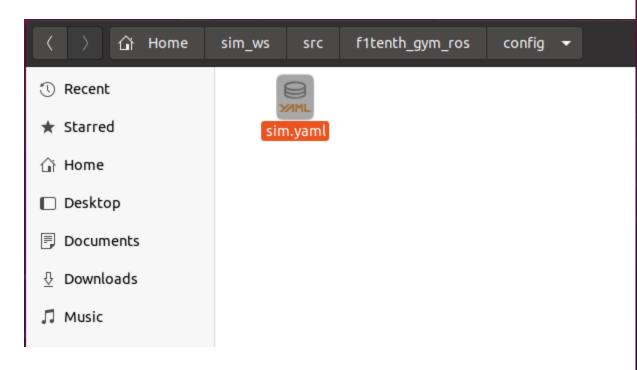

```
sim.yaml
  Open ▼ F
                                                                       Save ≡ _ □
13 # copies or substantial portions of the Software.
15 # THE SOFTWARE IS PROVIDED "AS IS", WITHOUT WARRANTY OF ANY KIND, EXPRESS OR
16 # IMPLIED. INCLUDING BUT NOT LIMITED TO THE WARRANTIES OF MERCHANTABILITY.
17 # FITNESS FOR A PARTICULAR PURPOSE AND NONINFRINGEMENT. IN NO EVENT SHALL THE
18 # AUTHORS OR COPYRIGHT HOLDERS BE LIABLE FOR ANY CLAIM, DAMAGES OR OTHER
19 # LIABILITY, WHETHER IN AN ACTION OF CONTRACT, TORT OR OTHERWISE, ARISING FROM,
20 # OUT OF OR IN CONNECTION WITH THE SOFTWARE OR THE USE OR OTHER DEALINGS IN THE
21 # SOFTWARE.
23 bridge:
24 ros__parameters:
      # topics and namespaces
      ego_namespace: 'ego_racecar'
      ego_scan_topic: 'scan
      ego_odom_topic: 'odom'
      ego_opp_odom_topic: 'opp_odom'
      ego_drive_topic: 'drive'
      opp_namespace: 'opp racecar'
      opp_scan_topic: 'opp scan
      opp_odom_topic: 'odom'
      opp_ego_odom_topic: 'opp_odom'
      opp_drive_topic: 'opp_drive'
      # transform related
      scan_distance_to_base_link: 0.0
      # laserscan parameters
      scan fov: 4.7
      scan_beams: 1080
      map_path: '/home/robotdev/sim_ws/src/f1tenth_gym_ros/maps/levine'
      map_img_ext: '.png'
      # opponent parameters
      num_agent: 1
      # ego starting pose on map
      sx: 0.0
      sv: 0.0
      stheta: 0.0
      # opp starting pose on map
      sx1: 2.0
      sv1: 0.5
      stheta1: 0.0
      # teleop
      kb_teleop: True
                                                 YAML ▼ Tab Width: 8 ▼
                                                                          Ln 17, Col 24
```

# FITENTH GYM (INSTALL DEPENDENCIES)

```
$ cd ..
$ source /opt/ros/foxy/setup.bash
$ rosdep install -i -from-path src -rosdistro foxy -y
```

```
robotdev@ubuntu: ~/sim_ws
obotdev@ubuntu:~/sim_ws/src$ cd ...
robotdev@ubuntu:~/sim_ws$ source /opt/ros/foxy/setup.bash
ROS DISTRO was set to 'noetic' before. Please make sure that the environment does not mix paths from different distributi
ons.
robotdev@ubuntu:~/sim_ws$ source /opt/ros/foxy/setup.bash
robotdev@ubuntu:~/sim_ws$ rosdep install -i --from-path src --rosdistro foxy -y
executing command [sudo -H pip3 install -U transforms3d]
[sudo] password for robotdev:
Collecting transforms3d
 Downloading transforms3d-0.4.1.tar.gz (1.4 MB)
                                      | 1.4 MB 2.6 MB/s
Building wheels for collected packages: transforms3d
 Building wheel for transforms3d (setup.py) ... done
 Created wheel for transforms3d: filename=transforms3d-0.4.1-py3-none-any.whl size=1376754 sha256=ec54f8bb45f48d20031031
3e7cb96ec64b8e7a6e8067c3d5603bacfef3c12731
 Stored in directory: /root/.cache/pip/wheels/7b/f0/88/0198ac6eca77ffa36e7247595585e9ec34e1dcc327847ebe73
Successfully built transforms3d
Installing collected packages: transforms3d
Successfully installed transforms3d-0.4.1
executing command [sudo -H apt-get install -y ros-foxy-ackermann-msgs]
Reading package lists... Done
Building dependency tree
Reading state information... Done
```

# FITENTH GYM (COMPILE SRC)

\$ colcon build

```
robotdev@ubuntu: ~/sim_ws
  Ŧ
robotdev@ubuntu:~/sim_ws$ ls
f1tenth_gym src
robotdev@ubuntu:~/sim_ws$ colcon build
Starting >>> f110 gym
Starting >>> f1tenth_gym_ros
Finished <<< f110 gym [1.20s]
Finished <<< f1tenth gym ros [1.72s]
Summary: 2 packages finished [2.36s]
robotdev@ubuntu:~/sim_ws$
```

© 2023 FRED LIVINGSTON. ALL RIGHTS RESERVED.

39

## FITENTH GYM (RUN SIMULATOR)

\$ ros2 launch f1tenth\_gym\_ros gym\_bridge\_launch.py

```
robotdev@ubuntu:~/sim_ws$ ls
fitenth_gym src
robotdev@ubuntu:~/sim_ws$ colcon build
Starting >>> file_gym
Starting >>> fitenth_gym_ros
Finished <<< file_gym [1.20s]
Finished <<< file_gym [2.36s]
Summary: 2 packages finished [2.36s]
robotdev@ubuntu:~/sim_ws$ ros2 launch fitenth_gym_ros gym_bridge_launch.py
```

# FITENTH GYM (RUN SIMULATOR)

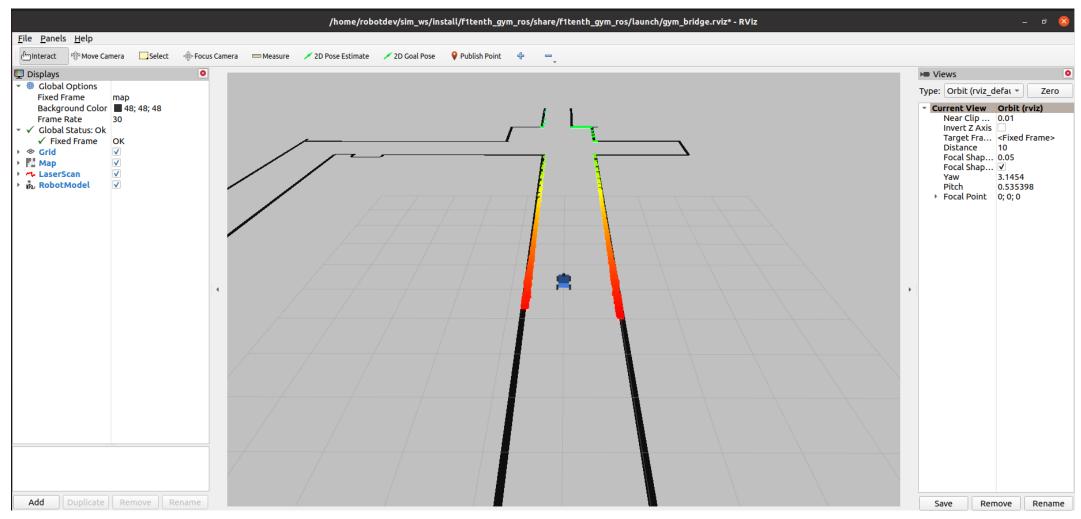

### TOPICS PUBLISHED BY THE SIMULATION

In single agent: /scan: The ego agent's laser scan /ego\_racecar/odom: The ego agent's odometry /map: The map of the environment In two agents: In addition to the topics available in the single agent scenario, these topics are also available: **/opp\_scan**: The opponent agent's laser scan /ego\_racecar/opp\_odom: The opponent agent's odometry for the ego agent's planner **/opp\_racecar/odom**: The opponent agents' odometry /opp\_racecar/opp\_odom: The ego agent's odometry for the opponent agent's planner

### TOPICS SUBSCRIBED BY THE SIMULATION

In single agent:

/drive: The ego agent's drive command via AckermannDriveStamped messages

/initalpose: This is the topic for resetting the ego's pose via RViz's 2D Pose Estimate tool. Do NOT publish directly to this topic unless you know what you're doing.

In two agents:

In addition to all topics in the single agent scenario, these topics are also available:

**/opp\_drive**: The opponent agent's drive command via AckermannDriveStamped messages

/goal\_pose: This is the topic for resetting the opponent agent's pose via RViz's 2D Goal Pose tool. Do NOT publish directly to this topic unless you know what you're doing

## FITENTH GYM (TOPICS)

\$ ros2 topic list -t

```
robotdev@ubuntu: ~/sim_ws
         robotdev@ubuntu: ~/sim_ws
                                                   robotdev@ubuntu: ~/sim_ws
|rorobotdev@ubuntu:~/sim_ws$ ros2 topic list -t
/clock [rosgraph_msgs/msg/Clock]
/cmd vel [geometry msgs/msg/Twist]
/drive [ackermann msgs/msg/AckermannDriveStamped]
/ego_racecar/odom_[nav_msgs/msg/odometry]
/ego robot description [std_msgs/msg/String]
/goal_pose [geometry_msgs/msg/PoseStamped]
/initialpose [geometry_msgs/msg/PoseWithCovarianceStamped]
/joint states [sensor msqs/msq/JointState]
/map [nav msgs/msg/OccupancyGrid]
/map server/transition event [lifecycle msgs/msg/TransitionEvent]
/map updates [map msgs/msg/OccupancyGridUpdate]
/parameter events [rcl interfaces/msg/ParameterEvent]
/rosout [rcl_interfaces/msg/Log]
/scan [sensor_msgs/msg/LaserScan]
/tf [tf2 msgs/msg/TFMessage]
/tf static [tf2_msgs/msg/TFMessage]
robotdev@ubuntu:~/sim_ws$
```

# GEOMETRY\_MSGS/MSG/TWIST

http://docs.ros.org/en/noetic/api/geometry\_msgs/html/msg/Twist.html

#### geometry\_msgs/Twist Message

File: geometry\_msgs/Twist.msg

#### **Raw Message Definition**

# This expresses velocity in free space broken into its linear and angular parts. Vector3 linear Vector3 angular

#### **Compact Message Definition**

geometry\_msgs/Vector3 linear geometry\_msgs/Vector3 angular

autogenerated on Wed, 02 Mar 2022 00:06:53

# ACKERMANN\_MSGS/MAG/ACKERMANNDRIVESTA MPED

http://docs.ros.org/en/melodic/api/ackermann\_msgs/html/msg/AckermannDriveStamped.html

ackermann\_msgs/AckermannDriveStamped Message

File: ackermann\_msgs/AckermannDriveStamped.msg

#### **Raw Message Definition**

## Time stamped drive command for robots with Ackermann steering.
# \$Id\$

Header header
AckermannDrive drive

#### **Compact Message Definition**

std\_msgs/Header header
ackermann\_msgs/AckermannDrive drive

autogenerated on Mon, 28 Feb 2022 21:32:24

# FITENTH GYM (TELEOP)

\$ ros2 run teleop\_twist\_keyboard teleop\_twist\_keyboard

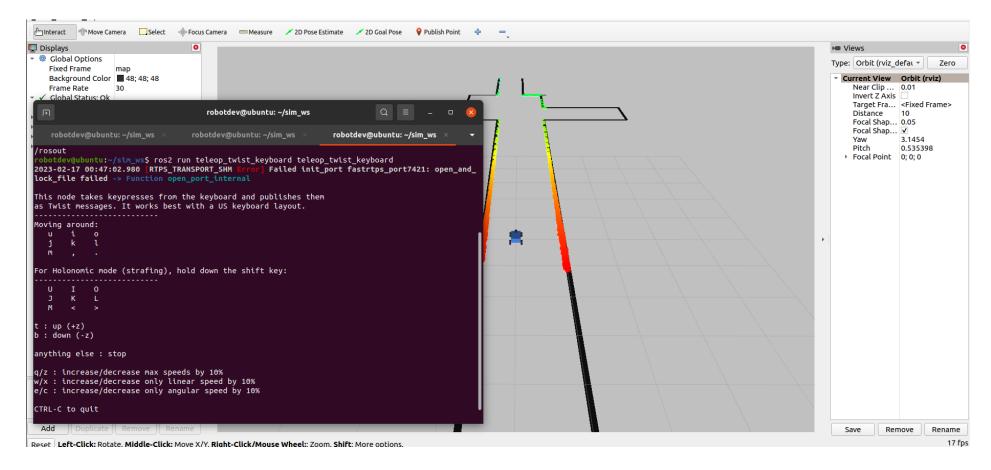

# FITENTH GYM (TELEOP)

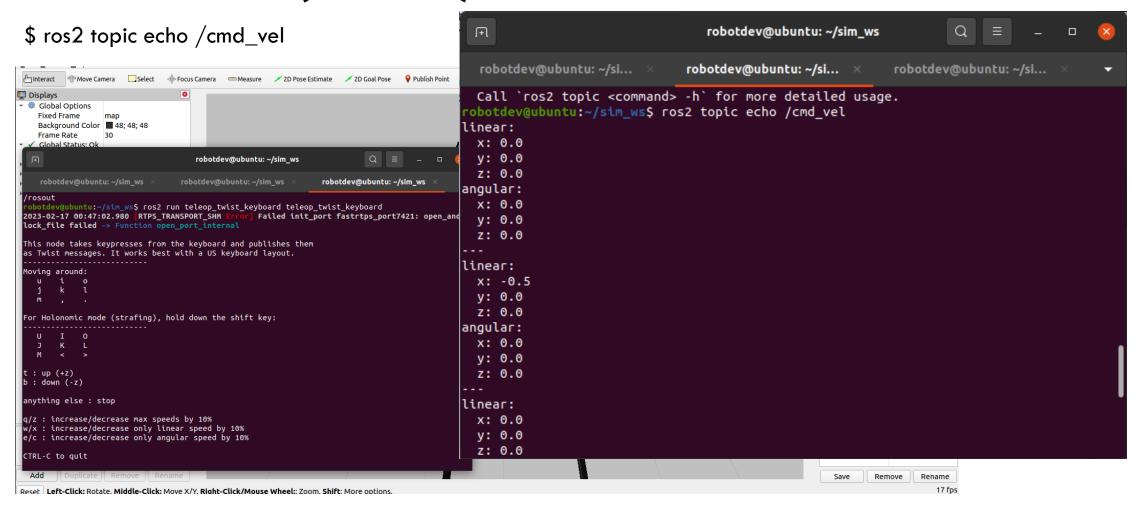

### DEVELOPING PROGRAMS

ROS2 Demos https://github.com/ros2/demos

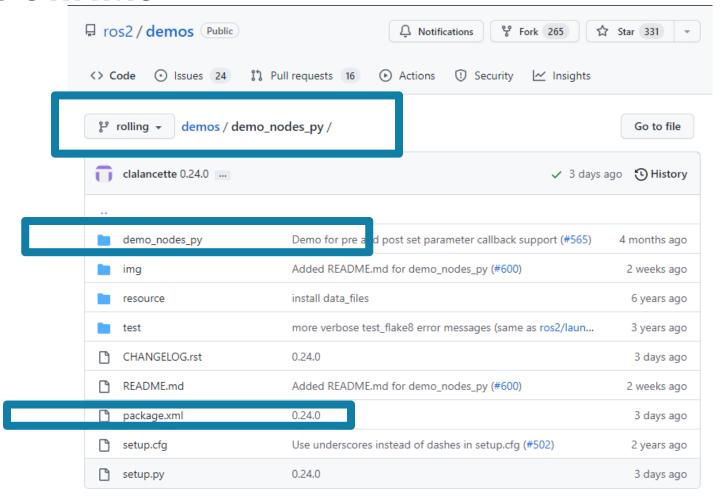

### PACKAGE.XML

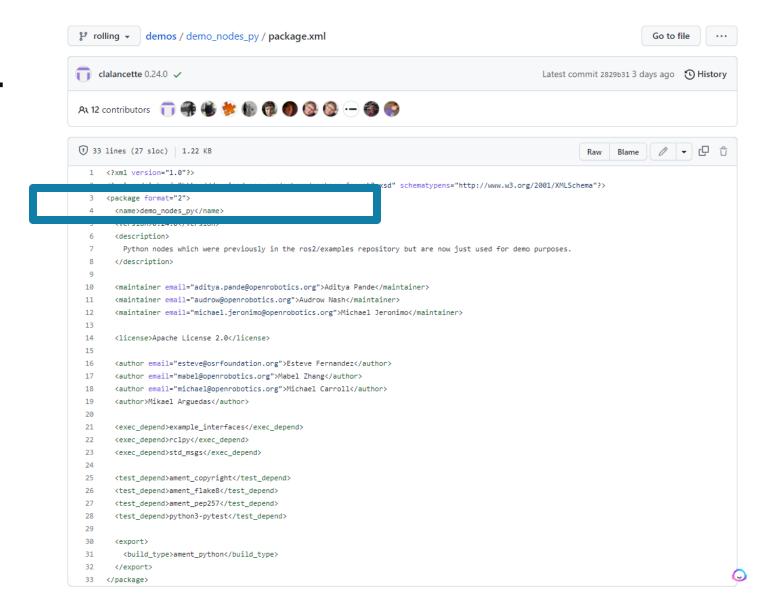

### CREATE A NEW PACKAGE

```
$ cd ~/sim_ws/src
$ ros2 pkg create my_robot_controller --build-type ament_python
```

```
robotdev@ubuntu:~/sim_ws/src$ ls
 f1tenth gym ros
robotdev@ubuntu:~/sim_ws/src$ ros2 pkg create my robot controller --build-type ament python
going to create a new package
package name: my robot controller
destination directory: /home/robotdev/sim ws/src
package format: 3
version: 0.0.0
description: TODO: Package description
maintainer: ['robotdev <Fred.Livingston@gmail.com>']
licenses: ['TODO: License declaration']
build type: ament python
dependencies: []
creating folder ./my_robot_controller
creating ./my robot controller/package.xml
creating source folder
creating folder ./my robot controller/my robot controller
creating ./my robot controller/setup.py
creating ./my robot controller/setup.cfg
creating folder ./my robot controller/resource
creating ./my robot controller/resource/my robot controller
creating ./my_robot_controller/my_robot_controller/_ init_ .py
creating folder ./my robot controller/test
creating ./my_robot_controller/test/test_copyright.py
creating ./my robot controller/test/test flake8.py
creating ./my robot controller/test/test pep257.py
 robotdev@ubuntu:~/sim_ws/src$
```

## SIMPLE PUBLISHER (TALKER.PY)

https://github.com/ros2/demos/blob/rolling/demo\_nodes\_py/demo\_nodes\_py/topics/talker.py

```
Line 25: super().__init__('NAME_OF_PROCESS')
```

Line 27: self.create\_publisher(String, 'chatter', 10)

Line 29: self.create\_timer(1, self.time\_call\_back)

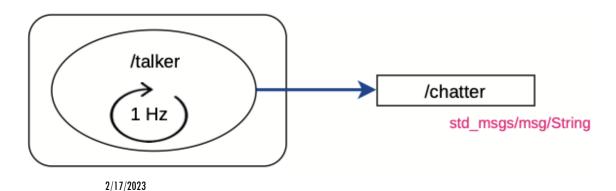

```
import rclpy
     from rclpy.executors import ExternalShutdownException
     from rclpy.node import Node
18
     from std_msgs.msg import String
20
21
     class Talker(Node):
23
        def init (self):
24
             super(). init ('talker')
             self.i = 0
26
             self.pub = self.create publisher(String, 'chatter', 10)
27
             timer period = 1.0
             self.tmr = self.create_timer(timer_period, self.timer_callback)
29
30
        def timer_callback(self):
31
32
             msg = String()
             msg.data = 'Hello World: {0}'.format(self.i)
33
             self.i += 1
             self.get_logger().info('Publishing: "{0}"'.format(msg.data))
35
36
             self.pub.publish(msg)
                                        © 2023 FRED LIVINGSTON. ALL RIGHTS RESERVED.
                                                                             52
37
```

### CREATE A PYTHON PROGRAM

```
$ cd my_robot_controller/my_robot_controller/
$ touch move_robot.py
$ gedit move_robot.py
```

```
robotdev@ubuntu:~/sim_ws/src$ ls
f1tenth_gym_ros    my_robot_controller
robotdev@ubuntu:~/sim_ws/src$ cd my_robot_controller/my_robot_controller/
robotdev@ubuntu:~/sim_ws/src/my_robot_controller/my_robot_controller$ touch move_robot.py
robotdev@ubuntu:~/sim_ws/src/my_robot_controller/my_robot_controller$
```

2/17/2023 © 2023 FRED LIVINGSTON. ALL RIGHTS RESERVED. 53

### MOVE\_ROBOT.PY

```
$ cd my_robot_controller/my_robot_controller/
$ touch move_robot.py
$ gedit move_robot.py
```

```
robotdev@ubuntu:~/sim_ws/src$ ls
f1tenth_gym_ros    my_robot_controller
robotdev@ubuntu:~/sim_ws/src$ cd my_robot_controller/my_robot_controller/
robotdev@ubuntu:~/sim_ws/src/my_robot_controller/my_robot_controller$ touch move_robot.py
robotdev@ubuntu:~/sim_ws/src/my_robot_controller/my_robot_controller$
```

2/17/2023 © 2023 FRED LIVINGSTON. ALL RIGHTS RESERVED. 54

### MOVE ROBOT.PY

```
move_robot.py X
home > robotdev > sim_ws > src > my_robot_controller > my_robot_controller > → move_robot.py > ...
      # move robot.py
      # Fred Livingston (fjliving@ncsu.edu) 2-17-2023
      import rclpy
      from rclpy.executors import ExternalShutdownException
      from rclpy.node import Node
      from geometry msgs.msg import Twist
 10
      class Controller(Node):
 11
 12
 13
          def init (self):
 14
               super(). init ('move robot')
 15
               self.pub = self.create publisher(Twist, 'cmd vel', 10)
 16
 17
               # move robot fwd
 18
               msq = Twist()
               msg.linear.x = 0.5
 19
               msg.linear.y = 0.0
 20
               msq.linear.z = 0.0
 21
               msg.angular.x = 0.0
 22
 23
               msg.angular.y = 0.0
               msg.angular.z = 0.0
 24
 25
               self.pub.publish(msq)
 26
 27
              timer period = 10.0
 28
               self.tmr = self.create timer(timer period, self.timer callback)
 29
 30
          def timer callback(self):
 31
               # stop robot
               msq = Twist()
 32
 33
               msg.linear.x = 0.0
               msg.linear.y = 0.0
 34
               msg.linear.z = 0.0
 35
 36
               msq.angular.x = 0.0
               msq.angular.y = 0.0
 37
 38
               msg.angular.z = 0.0
 39
               self.pub.publish(msg)
```

```
move_robot.py X
home > robotdev > sim_ws > src > my_robot_controller > my_robot_controller > ♣ move_robot.py > ...
               timer period = 10.0
 27
               self.tmr = self.create timer(timer period, self.timer_callback)
 28
 29
 30
           def timer callback(self):
 31
               # stop robot
 32
               msq = Twist()
 33
               msg.linear.x = 0.0
 34
               msg.linear.y = 0.0
               msg.linear.z = 0.0
 35
 36
               msg.angular.x = 0.0
 37
               msq.angular.y = 0.0
 38
               msg.angular.z = 0.0
 39
               self.pub.publish(msg)
 40
 41
       def main(args=None):
 42
           rclpy.init(args=args)
 43
 44
 45
           node = Controller()
 46
 47
           try:
 48
               rclpy.spin(node)
 49
           except (KeyboardInterrupt, ExternalShutdownException):
 50
               pass
           finally:
 51
 52
               node.destroy node()
               rclpy.try shutdown()
 53
 54
 55
 56
      if name == ' main ':
 57
          main()
```

### SETUP.PY

```
setup.py
              Ŧ
  Open
                                                                 Save
                                  ~/sim_ws/src/my_robot_controller
 1 from setuptools import setup
 3 package name = 'my robot controller'
 5 setup(
      name=package name,
      version='0.0.0',
      packages=[package_name],
      data_files=[
10
          ('share/ament_index/resource_index/packages',
11
               ['resource/' + package name]),
12
           ('share/' + package name, ['package.xml']),
13
14
      install requires=['setuptools'],
15
      zip_safe=True,
16
      maintainer='robotdev',
17
      maintainer email='Fred.Livingston@gmail.com',
18
      description='TODO: Package description',
19
      license='TODO: License declaration',
20
      tests_require=['pytest'],
21
      entry_points={
22
           'console_scripts': [
23
           'move_robot = my_robot_controller.move_robot:main'
24
          ],
25
      },
26)
```

### BUILD AND EXCUTE ROBOT CONTROLLER

\$ colcon build

\$ source install/setup.bash

\$ ros2 run my\_robot\_controller move\_robot

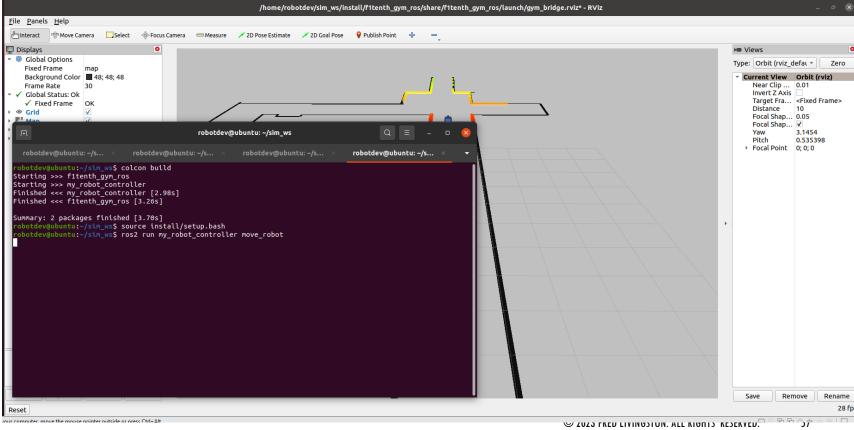

### END OF WORKSHOP

Fred Livingston (filiving@ncsu.edu)

© 2023 FRED LIVINGSTON. ALL RIGHTS RESERVED.